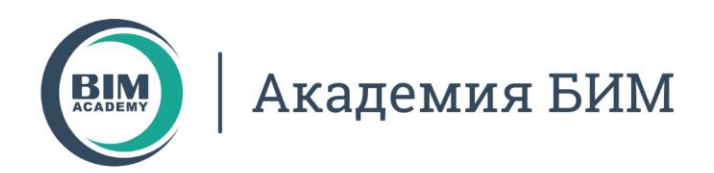

# **TITAN ДЛЯ ADVANCE STEEL**

Установка и лицензирование

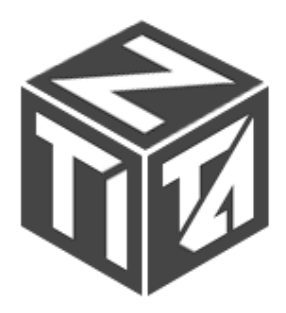

Москва, 105064 нижний Сусальный переулок, д.5, стр.4<br>тел.: +7 495 909 10 95 email: edu@bimacad.ru

## **Установка**

Плагин Titan для Advance Steel устанавливается на локальный компьютер при помощи пакета установщика, который вы можете скачать здесь:

<https://soft.bimacad.ru/produkty/academia-bim/besplatno-skachat-plagin-titan/>

#### **Успешная установка плагина Titan возможна для версий Advance Steel 2018, 2019, 2020, 2021.**

После запуска пакета установщика нажмите «Далее».

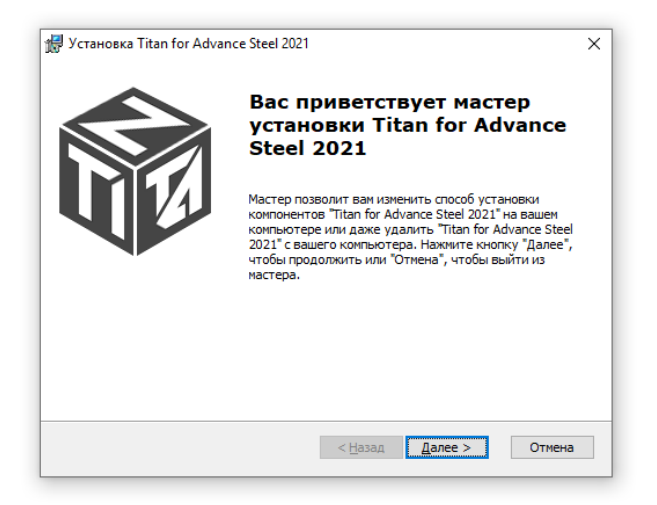

#### Затем «Установить»

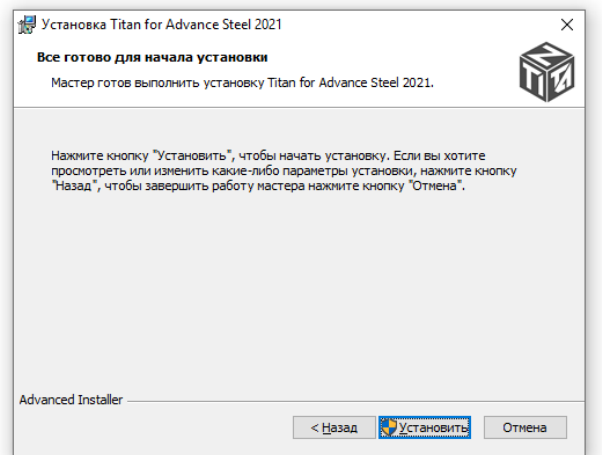

Для установки необходимо обладать соответствующими правами в операционной системе Windows. По завершению установки появится окно о «Завершении работы мастера».

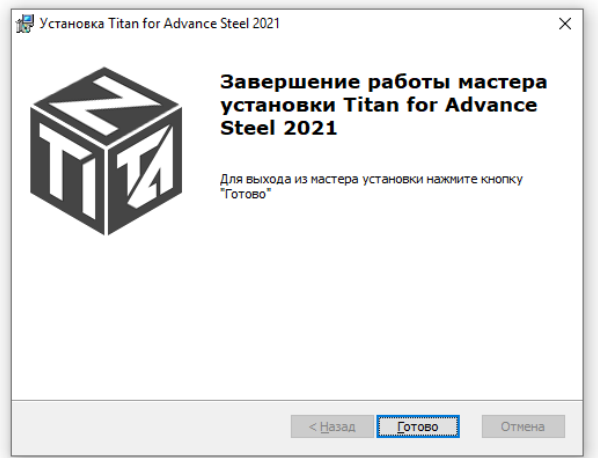

При необходимости удалить плагин Titan для Advance Steel воспользуйтесь пунктом «Приложения» в «Параметрах Windows».

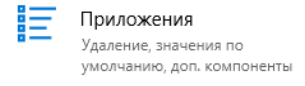

Найдите приложение в списке установленных программ, выберите его и нажмите «Удалить».

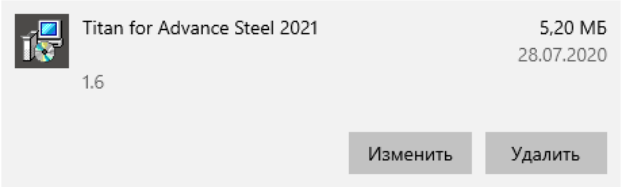

После установки на палитре инструментов появится дополнительная вкладка «Titan».

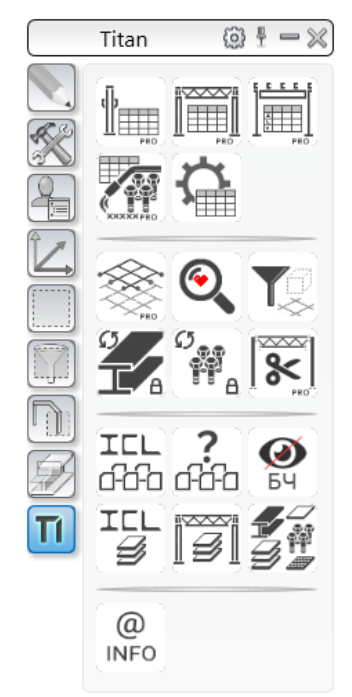

**Работоспособность плагина Titan для Advance Steel до версии 1.4 включительно гарантируется только для Advance Steel в русской локализации и при условии того, что программа установлена в директорию по умолчанию на диске «С:\».**

**Перед установкой новой версии плагина Titan для Advance Steel рекомендуется удалить предыдущую в разделе «Приложения» в «Параметрах Windows».**

### **Лицензирование**

Для лицензирования плагина Titan для Advance Steel Pro и его полнофункционального использования необходим файл лицензии, который поставляется разработчиком и размещается в директории:

**Для версий 2018:** *C:\Program Files\Autodesk\AutoCAD 2018\ADVS\ThirdPartySettings\SolidHat*

**Для версий 2019:** *C:\Program Files\Autodesk\AutoCAD 2019\ADVS\ThirdPartySettings\SolidHat*

**Для версии 2020:** *C:\Program Files\Autodesk\AutoCAD 2020\ADVS\Addons\SolidHat*

**Для версии 2021:** *C:\Program Files\Autodesk\AutoCAD 2021\ADVS\Addons\SolidHat*

Для заказа лицензии обратитесь в компанию «Академия BIM»:

<https://soft.bimacad.ru/produkty/academia-bim/plagin-titan-dlya-advance-steel/>

При необходимости лицензию плагина Titan для Advance Steel можно использовать на рабочем и домашнем компьютере. Для получения сведений о том, как это сделать, обратитесь к разработчикам по контактам, указанным ниже.

**При отсутствии файла лицензии часть функционала плагина Titan для Advance Steel будет заблокирована.**

Для проверки работоспособности нажмите кнопку «Инфо». Появится окно с информацией о плагине, лицензии, контактах с разработчиком.

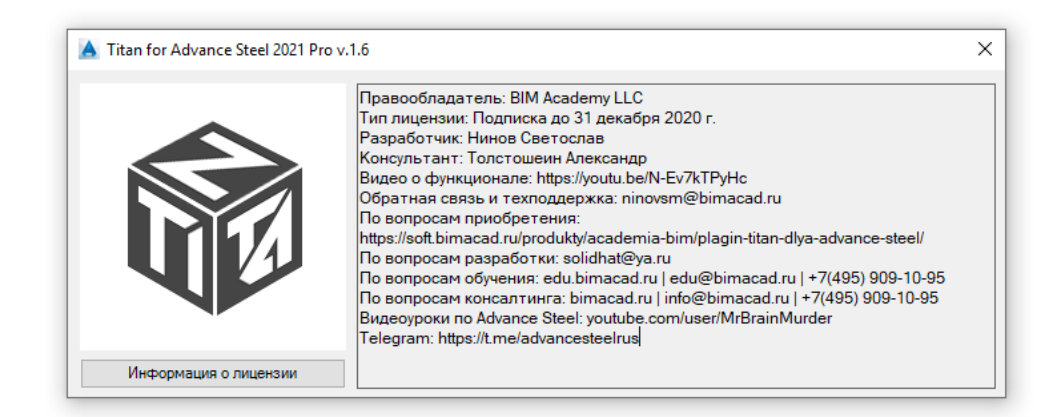

При проблемах с лицензированием, направьте скрин окна (снимок экрана) «Информация о лицензии» разработчику с помощью одного их указанных ниже способов связи:

**bimacad.ru** [info@bimacad.ru](mailto:info@bimacad.ru) **+7 (495) 909-10-95**